# **Contents**

- 1 Analysis
	- $\stackrel{\sim}{\bullet}$  1.1 NLFit
		- $\div$  1.2
			- Multiple Peaks Fit
		- $\div$  1.3 Integration
		- ♦ 1.4 Others
- 2 Graphing
- 3 Gadgets
- 4 Statistics
- 5 Workbook
- 6 Import and Export
- 7 LabTalk
- 8 Licensing
- 9 Miscellaneous

# **Analysis**

### **NLFit**

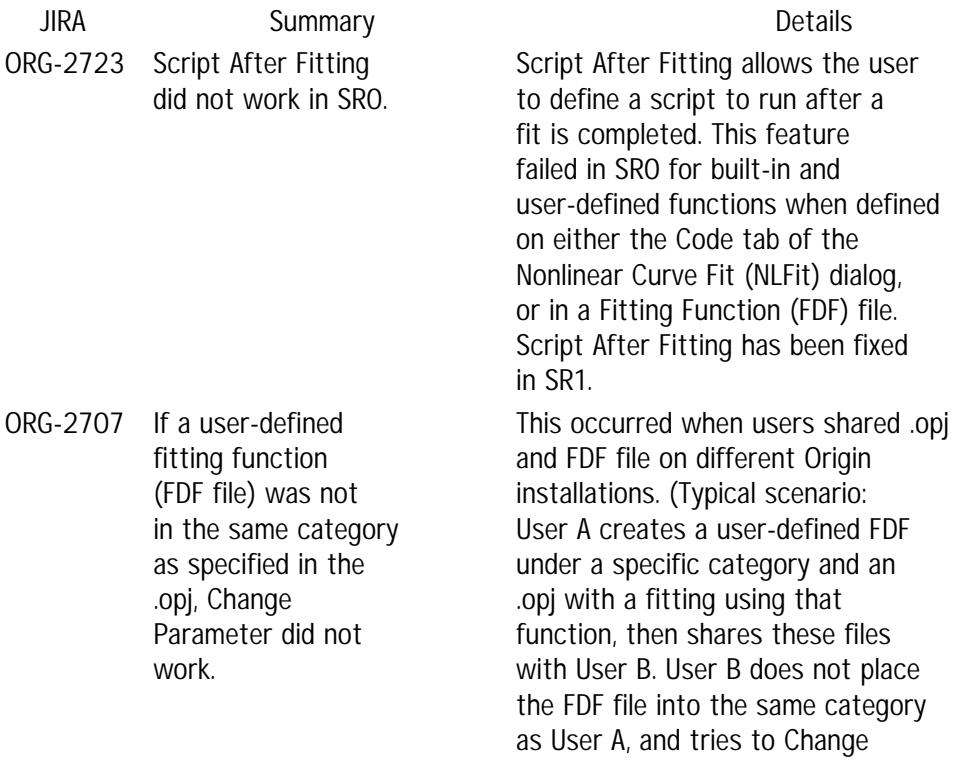

Parameters. This fails because Origin can not find the FDF file.) This has been fixed in SR1 so that Origin automatically locates the FDF file.

### **Multiple Peaks Fit**

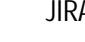

ORG-2853 In SR0, Origin (standard) users could not run the

Multiple Peak Fit

tool.

### A **Summary Details**

When Origin (standard) users tried to use the Multiple Peak Fit tool, this error appeared in the script window: "failed to find object during method call. Origin C error(24) in X-Function code." This did not occur in OriginPro. The Multiple Peak Fit tool is functional in Origin 8.5.1 SR1.

### **Integration**

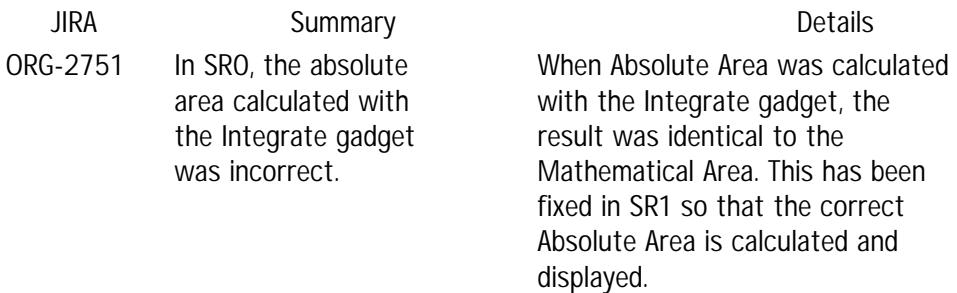

### **Others**

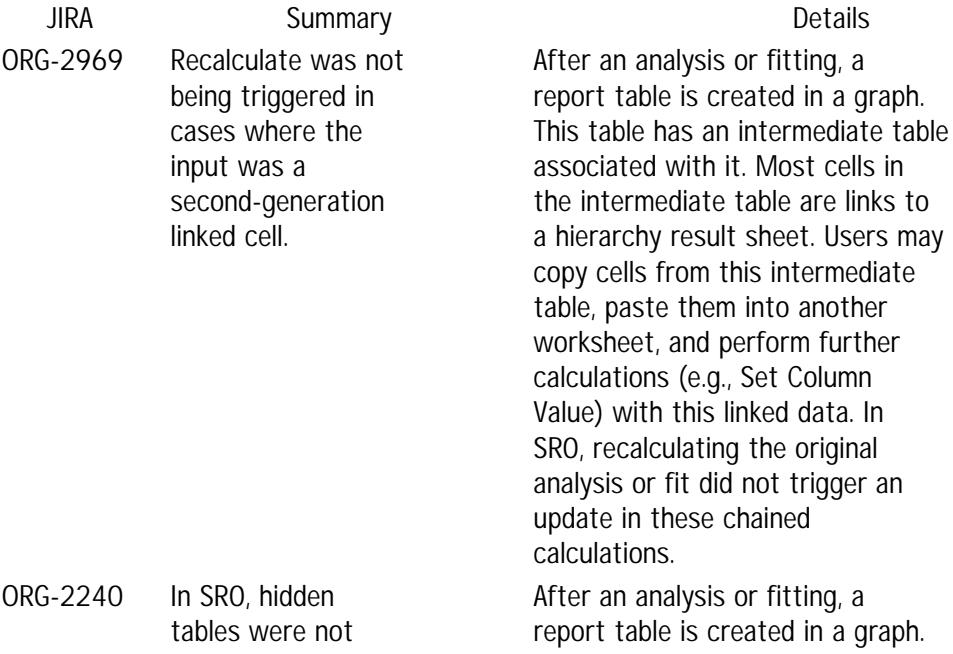

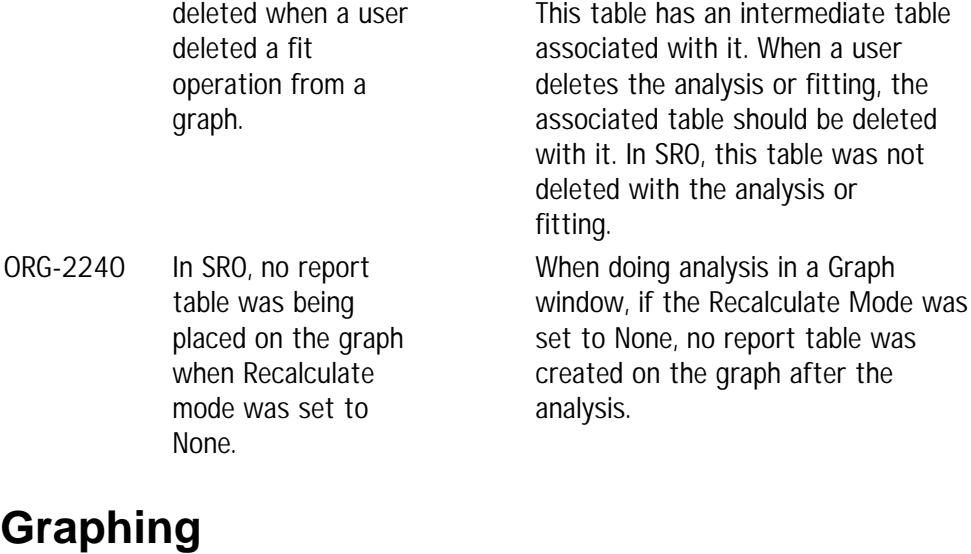

**JIRA Summary Details** ORG-196 Users were unable to copy and paste break settings from one axis to another. When users copied break settings from one axis and pasted the formatting onto another axis, the break settings were not being carried over to the destination axis. (To reproduce in SR0: Right-click on an axis with customized break settings, select Copy Format: All. Then right-click another axis, or an axis in another graph, and click Paste Format. Observe that break settings are not pasted.) This has been fixed in SR1. ORG-2542 Users were unable to copy and paste customized tick positions from one axis to another. When users copied customized tick positions and pasted the formatting onto another axis, the customized tick settings were not carried over to the destination axis. (To reproduce in SR0: Right-click on an axis with custom tick positions, select Copy Format: All. Then right-click another axis, or an axis in another graph, and click Paste Format. Observe that custom tick positions are not pasted.) This has been fixed in SR1. ORG-1418 Wrong direction of dual color grid lines for X Grid Lines Only or Y Grid Lines Only in Wire Frame Surface. When X Grid Lines Only or Y Grid Lines Only was selected in the Wire Frame tab of the Plot Details dialog, the Second Color grid lines were displayed in the wrong direction. This resulted in the display of both X and Y grid lines when the user wanted only X or Y

3

ORG-1418 Dual-color was not working when a graph layer contained more than just a single wireframe plot.

### **Gadgets**

**JIRA Summary Details** ORG-2872 Gadget unresponsive when copying layer.

ORG-2836 In SR0, the label on top of a gadget (such as Quick Peaks) did not move with the ROI if it was restored from a deleted layer.

grid lines.

When a graph layer contained more than just a single wireframe plot (for example, a wireframe plot and a 3D scatter plot, or two wireframe plots), the second-color grid lines were not displayed. Dual-color plots now display properly with more than just one wireframe plot in a layer.

When users copied a layer containing a gadget and pasted into the same graph, then clicked the gadget's context menu, there was no response. (To reproduce in SR0, import the sample data file Gaussian.dat. Select column B and plot it as a line graph. In Origin?s main menu, click Gadgets, then Quick Fit, and then Peak?Gauss. Right-click the layer and select Copy. Click the right-triangle button. Observe this error in the Script Window: TreeNode does not exist, access denied.) This has been fixed in SR1 so that clicking the right-triangle button brings up a context menu. The label associated with a gadget did not move with ROI when it was restored from a deleted layer. (To reproduce in SR0, select one layer of a multi-layer graph. In Origin's main menu, click Gadgets, and then click Quick Peaks. Click OK to accept the default settings. Now delete the layer with the ROI. Click Undo to bring the layer back. Move the ROI around and observe that the "peak(s) found" label has become disassociated with the ROI.) This has been fixed in SR1 so that the label remains associated with the ROI.

## **Statistics**

**JIRA Summary Details**

ORG-2918 Failure to output Mean Comparison table by Change Parameters in ANOVA analysis.

### **Workbook**

In SR0, users could not generate a Mean Comparison table using the Change Parameters dialog in an existing ANOVA result. This has been fixed in SR1.

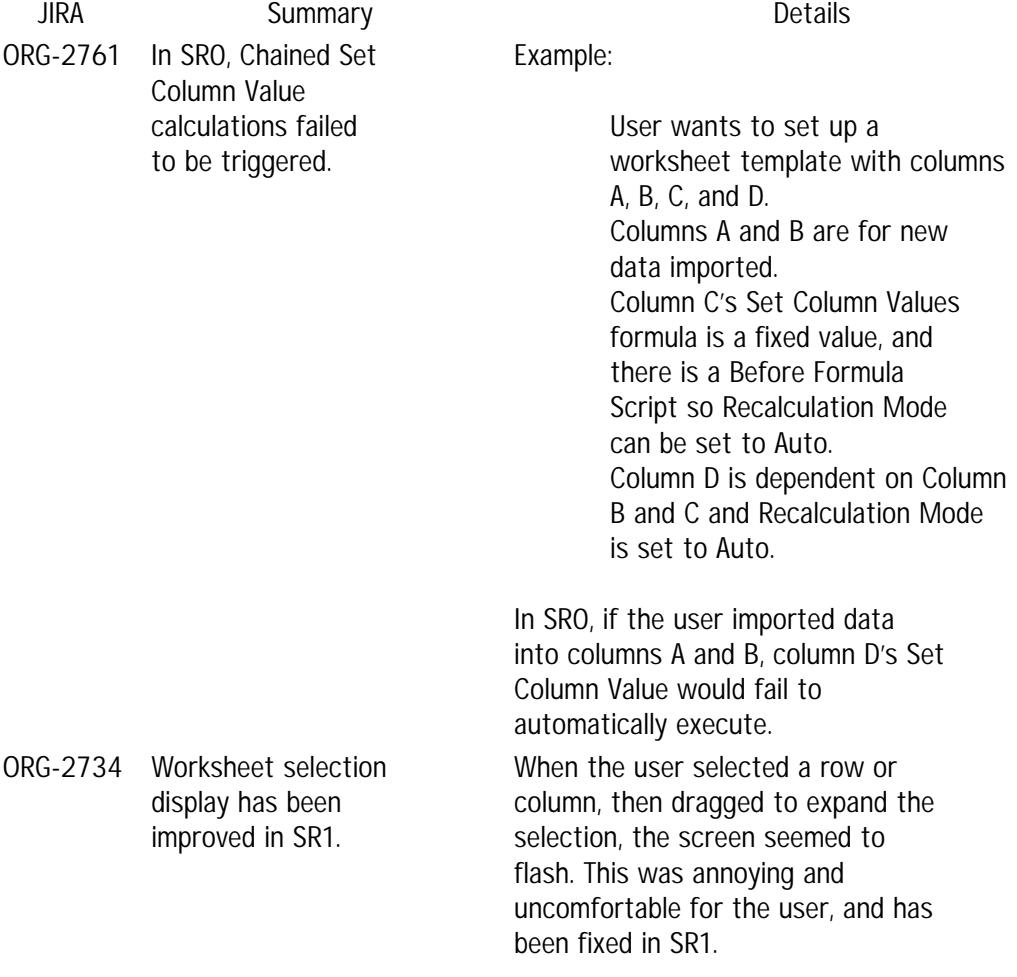

## **Import and Export**

**JIRA Summary Details** ORG-2733 When users chose to import from Excel, Excel was launched before Origin's Excel import dialog appeared.

In cases where the file was very large, a "Server Busy" dialog appeared, confusing users and complicating the import. Even with small files, this behavior was often problematic, especially if Excel had been installed on the system but not yet used. This has been fixed in SR1 so that Excel is not launched until after the user clicks the OK button on the import dialog.

# **LabTalk**

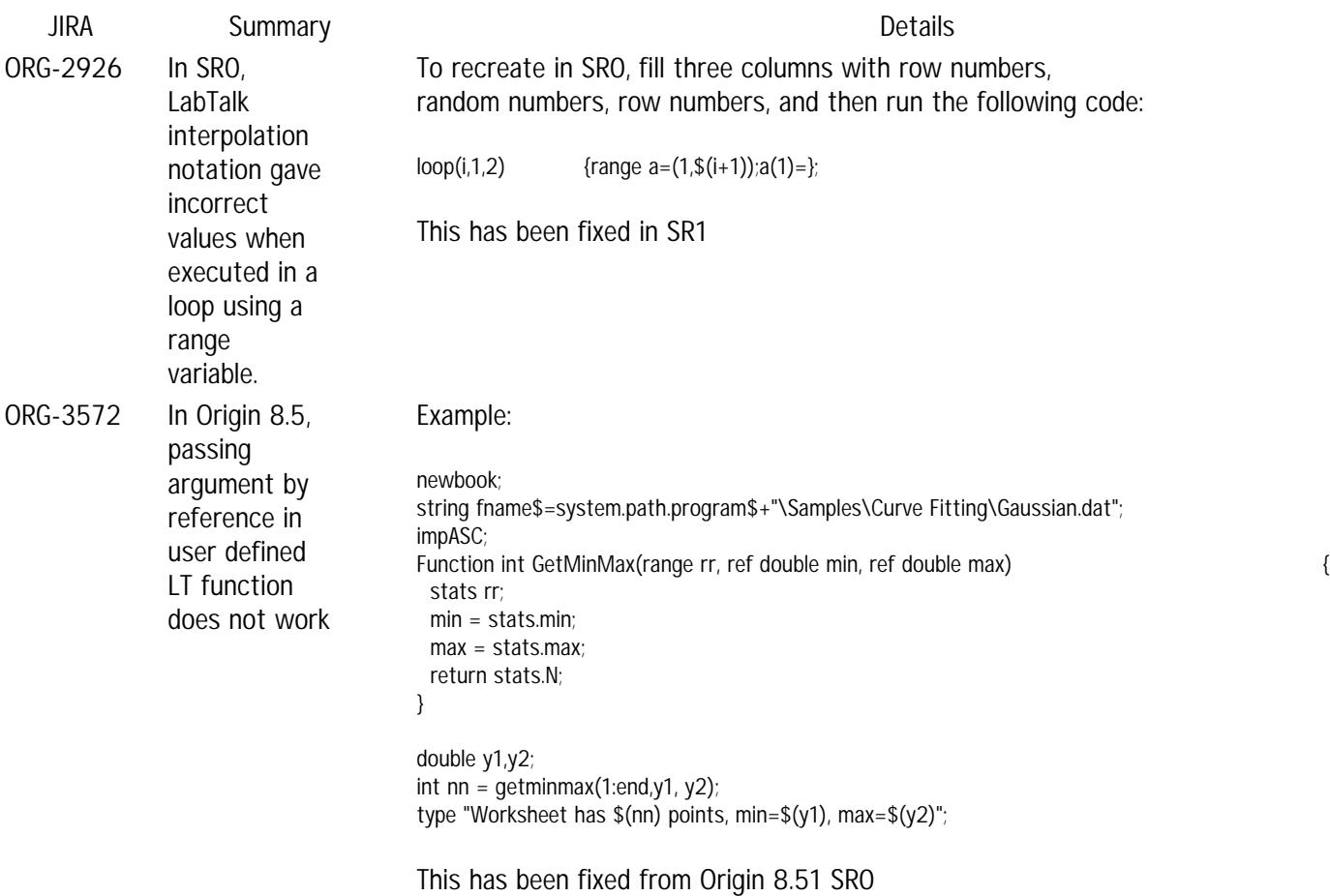

# **Licensing**

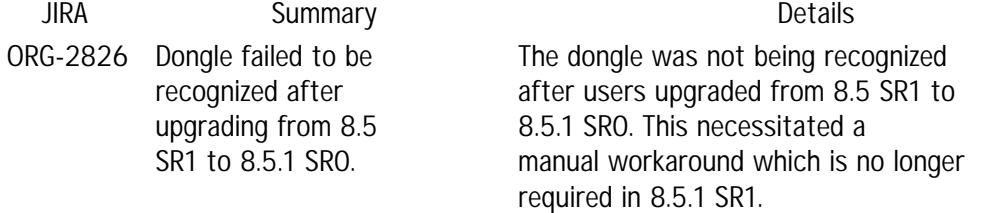

# **Miscellaneous**

**JIRA Summary Details** ORG-2849 Dialog positions continually changed each time they were opened if the taskbar was docked on the left side of the screen.

This occurred when the Windows task bar was docked on the left side of the screen with autohide turned off. Each time the user opened certain dialogs (Export Graphs, for example), the dialog box shifted further to the left, eventually moving off the screen. The only workaround was to turn the task

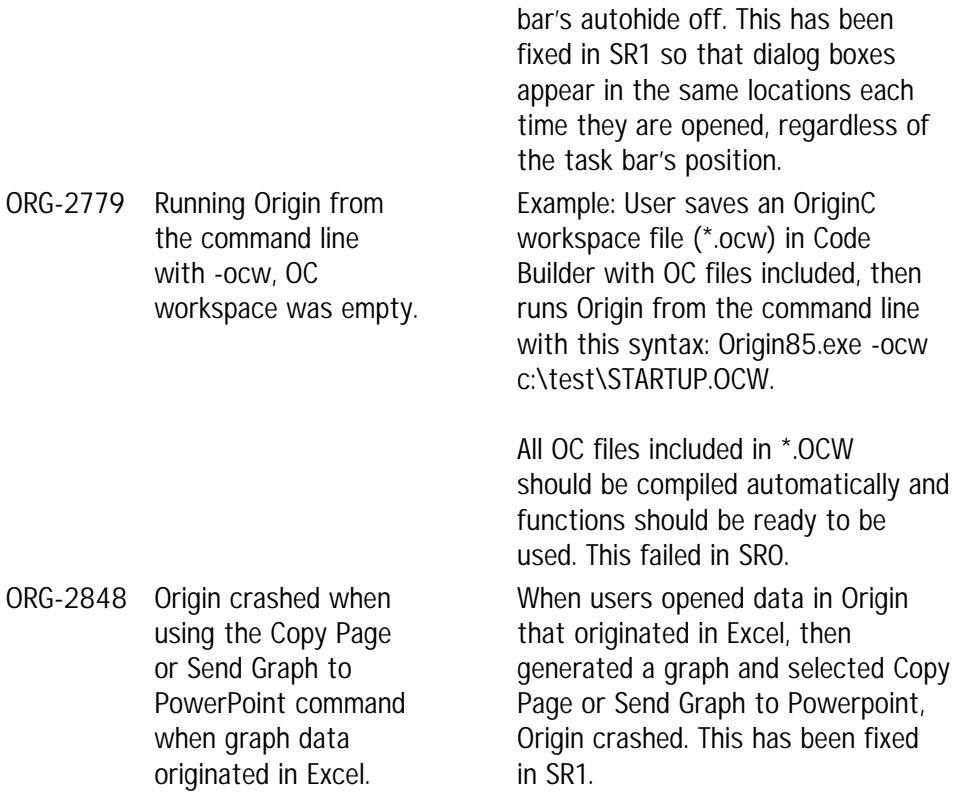